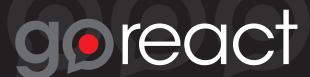

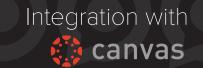

## Add GoReact to Your Account via URL

- 1. In Canvas, select **Settings** and then **Apps**.
- 2. Click View App Configurations.

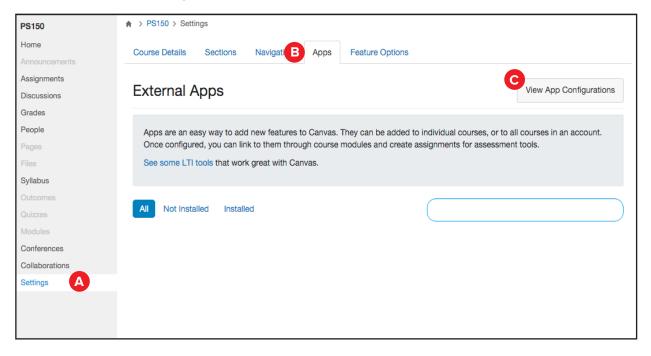

- 3. Under Configuration Type, select By URL.
- 4. Complete fields using:
  - a. GoReact,
  - b. Your email,
  - c. goreact (lowercase)
  - d. http://bit.ly/goreact4canvas

Then click Submit.

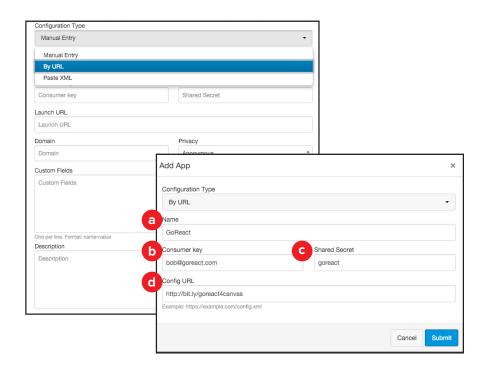